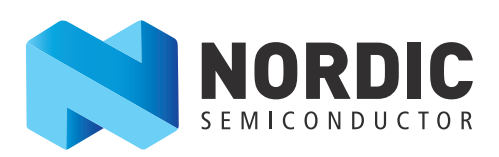

# nRF51 Dongle

Developing with the MDK-ARM Microcontroller Development Kit

User Guide v1.0

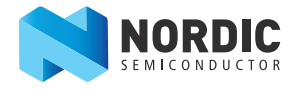

# **1 Introduction**

The nRF51 Dongle combined with the nRF51 SDK forms a complete solution for product development based on nRF51 series chips.

The nRF51 Dongle is fitted with the nRF51422 chip, which is a powerful, highly flexible multi-protocol System on Chip (SoC) ideally suited for ANT™/ANT+, Bluetooth® low energy (BLE), and 2.4 GHz proprietary ultra-low power wireless applications.

And, if you are not using the ANT protocol, you can use the nRF51822 chip in your end product - without any changes needed to your code.

### **1.1 Key features**

The nRF51 Dongle has the following key features:

- nRF51422 flash based ANT/ANT+, Bluetooth low energy SoC solution
- 2.4 GHz compatible with nRF24L devices
- RGB LED
- 6 GPIOs for connecting external hardware
- SEGGER J-Link OB Debugger
- Virtual COM port interface through UART
- Drag and drop Mass Storage Device (MSD) programming
- mbed enabled

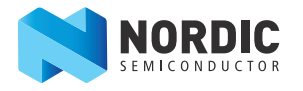

# **1.2 Required tools**

Below is a list of hardware and software tools that is required if you plan to explore all the features on the nRF51 Dongle. All the tools may not be required for all use cases.

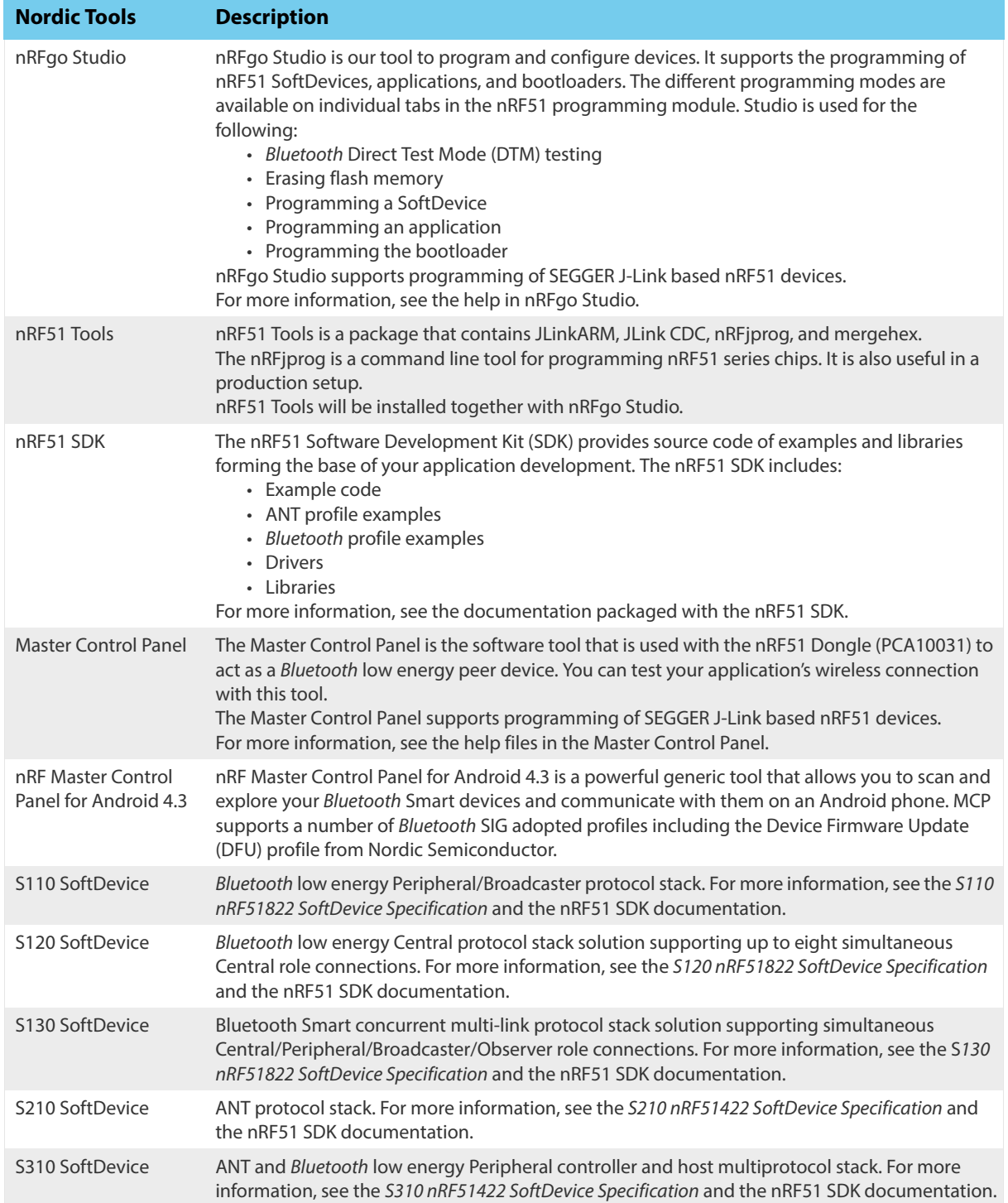

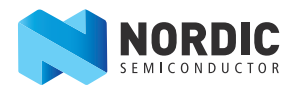

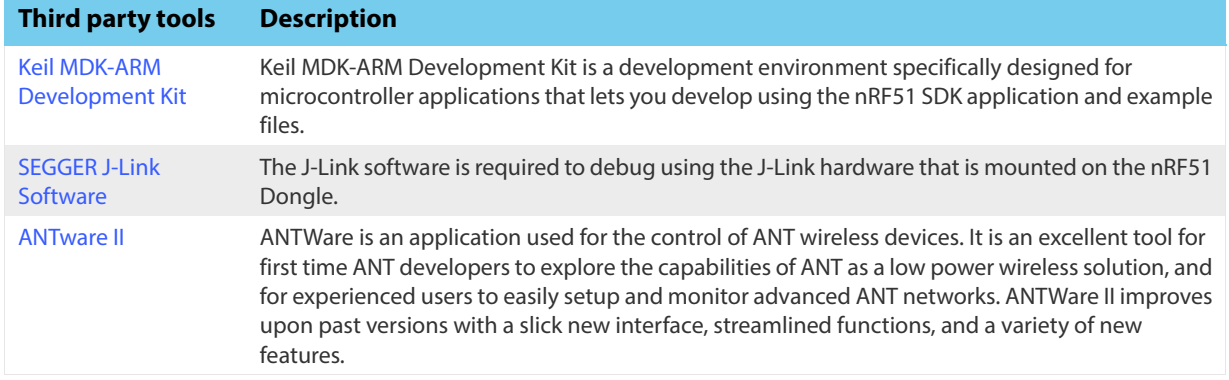

# **1.3 Documentation**

Below is a list of the core documentation for the nRF51 Series and the nRF51x22 chip.

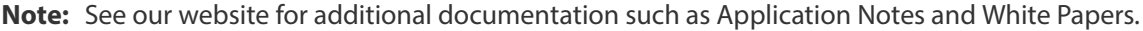

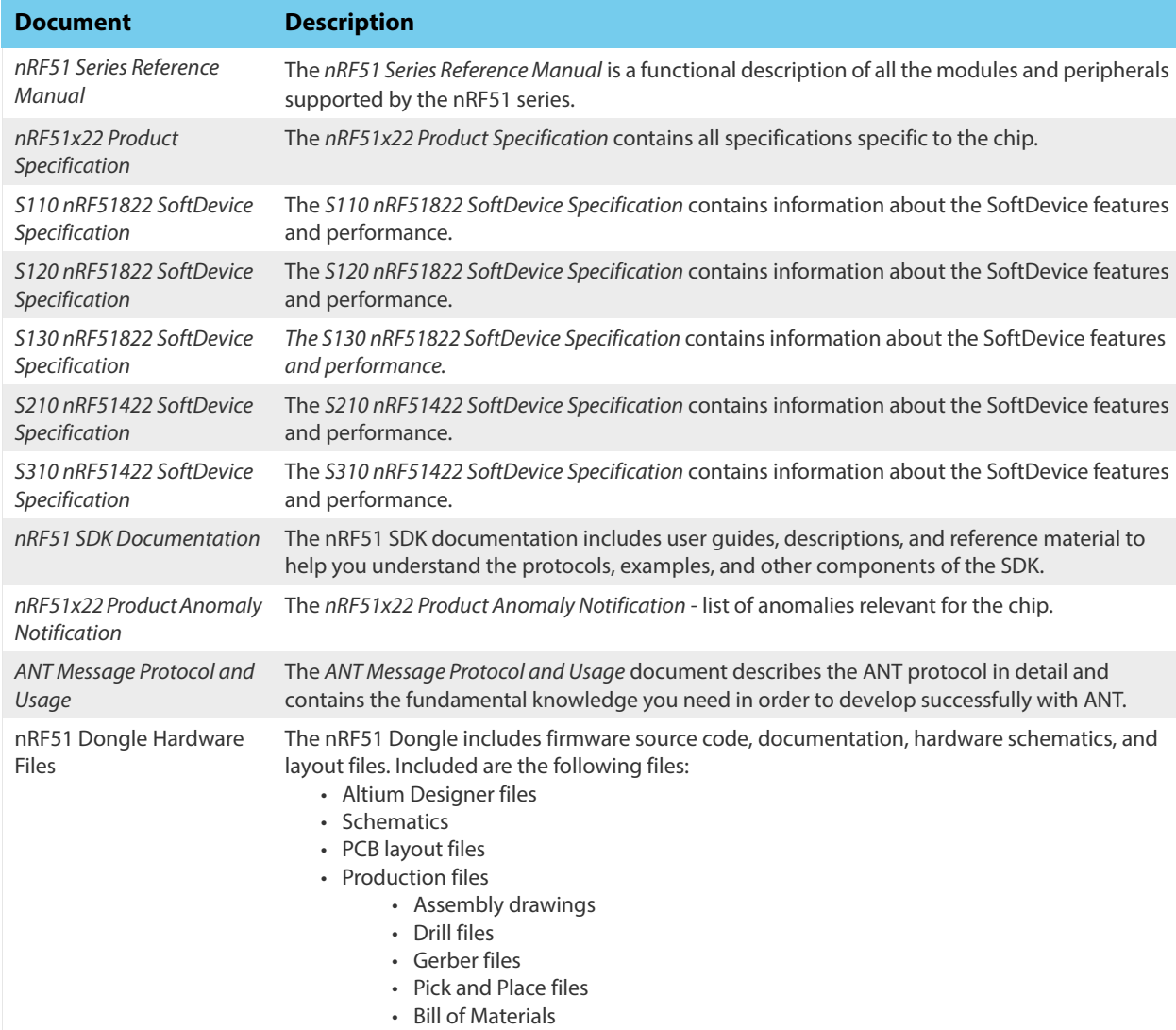

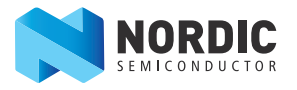

# **1.4 nRF51 Dongle release notes**

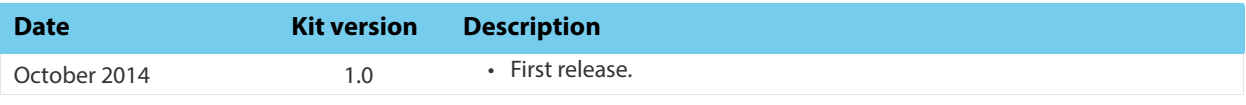

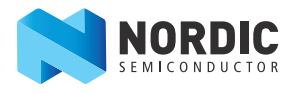

# **2 Kit content**

[In addition to hardware, the nRF51 Dongle consists of firmware source code, documentation, hardware](www.nordicsemi.com)  [schematics, and layout files which are available from w](www.nordicsemi.com)ww.nordicsemi.com.

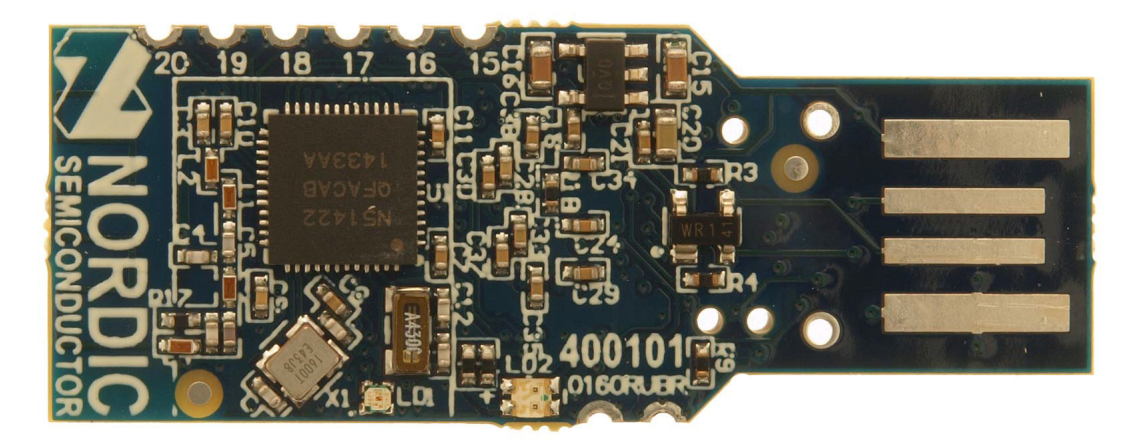

**1 x** nRF51 Dongle (PCA10031)

 **Figure 1** nRF51 Dongle content

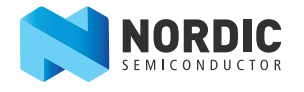

# **3 Getting started**

This section shows you how to get access to the tools, libraries, and documentation.

#### **Connect your nRF51 Dongle to a computer.**

- 1. Connect your nRF51 Dongle to a computer.
- 2. The status light (**LD2**) will come on, indicating it has power.
- 3. After a few seconds, the computer will recognize the nRF51 Dongle as a standard USB drive.

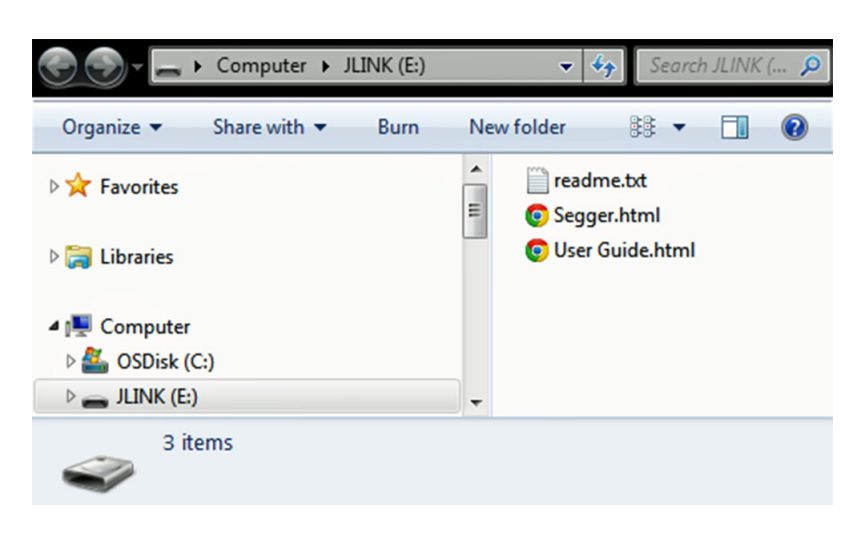

 **Figure 2** Windows example

#### **Get started with the toolchain and examples.**

- 1. Download and install nRFgo Studio (which includes the nRF Tools package; JLinkARM, JLink CDC, nRFjprog, and mergehex) from [www.nordicsemi.com.](www.nordicsemi.com)
- 2. Download and install the latest Keil MDK-ARM from [www.keil.com/arm.](www.keil.com/arm)
- 3. Download and install the latest nRF51 SDK found on<http://developer.nordicsemi.com>.
- 4. Read the information in the Readme.txt file that is installed together with the SDK.

After the installation, the SDK documentation is found here:

**Online:** http://developer.nordicsemi.com/nRF51\_SDK/doc/index.html.

**Offline:** <keil\_location>/ARM/Pack/NordicSemiconductor/nRF\_Examples/<version>/documentation

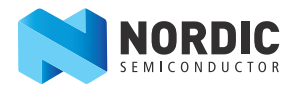

# **4 Interface MCU**

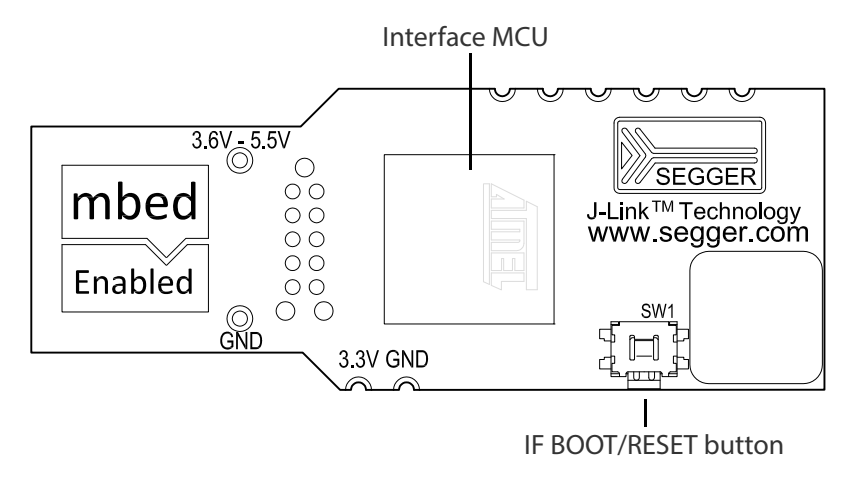

 **Figure 3** Interface MCU

### <span id="page-7-0"></span>**4.1 IF Boot/Reset button**

The nRF51 Dongle is equipped with a boot/reset button (**SW1**). This button is connected to the interface MCU on the board and have two functions:

- Reset button for the nRF device.
- Enter boot loader mode of the interface MCU.

During normal operation the button will function as a reset button for the nRF device. To enter boot loader mode of the interface MCU, the button must be pressed while the board is powered. This is done by unplugging and reconnecting the dongle.

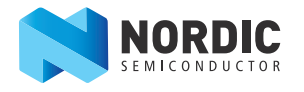

# **4.2 Virtual COM port**

The on-board Interface MCU features a Virtual COM port via UART.

- Flexible baudrate setting up to 1 Mbps
- Dynamic HWFC handling
- Tri-stated UART lines while no terminal is connected

**[Table 1](#page-8-0)** shows an overview of the UART connections on nRF51422 and the interface MCU.

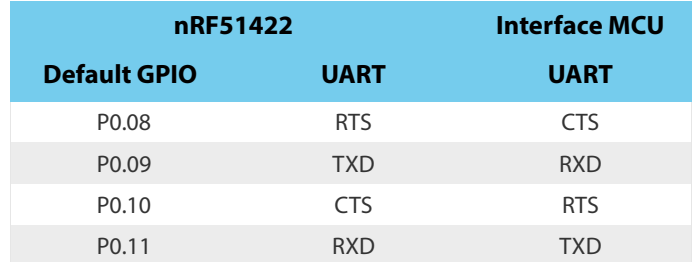

 **Table 1** Relationship of UART connections on nRF51422 and Interface MCU

<span id="page-8-0"></span>The UART signals are routed directly to the interface MCU. The UART pins connected to the Interface MCU is tri-stated when no terminal is connected to the Virtual COM port on the computer.

**Note:** The terminal used must send a DTR signal in order to configure the UART Interface MCU pins.

The P0.08 (RTS) and P0.10 (CTS) can be used freely when HWFC is disabled on the nRF51422.

### **4.3 Interface MCU Firmware**

The on board Interface MCU is factory programmed with an mbed compliant bootloader, this feature enables the ability to swap interface FW between the factory preloaded SEGGER J-Link OB and the nRF51 mbed interface FW, see **[section 4.1 "IF Boot/Reset button"](#page-7-0)** on page 8 on how to enter the bootloader.

To swap Interface MCU FW, simply drag the Interface image (.bin) into the mounted bootloader drive on the connected computer and power cycle the board.

Both the nRF51 mbed interface FW and the J-Link OB image can be downloaded from <www.nordicsemi.com>.

- **Note:** If you have swapped to the mbed image and want to revert back to the J-Link image, download the latest SEGGER J-Link software from<www.segger.com>and open a debug session to update to the latest J-Link OB firmware version.
- **Note:** The J-Link serial number is linked to the Interface MCU and will not change even when swapping the Interface MCU FW, so it can be useful to write the serial number on a sticker on the board.

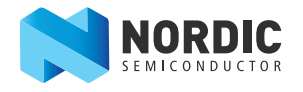

# **5 Hardware description**

This chapter describes the nRF51 Dongle (PCA10031) hardware.

The nRF51 Dongle can be used as a development platform for the nRF51 device. It features an on-board programming and debugging solution. In addition to radio communication, the nRF51 device can communicate with a computer through a virtual COM port provided by the interface MCU. The nRF51 Dongle can be loaded with Master Emulator firmware, that when combined with the Master Control Panel, gives you a peer device for nRF51 that you can use to test the wireless connection.

### **5.1 Hardware drawings**

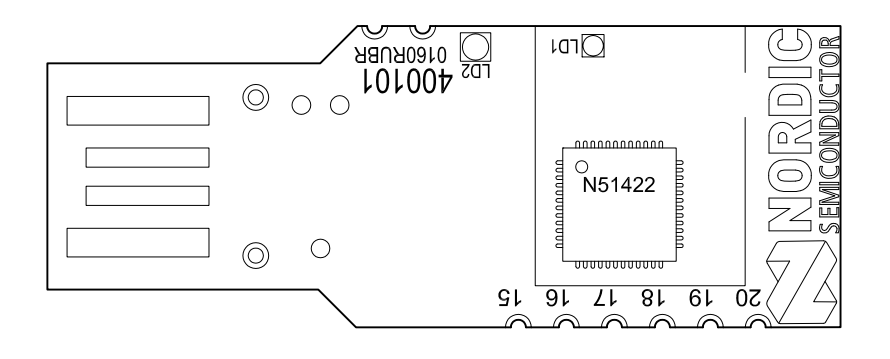

 **Figure 4** nRF51 Dongle top

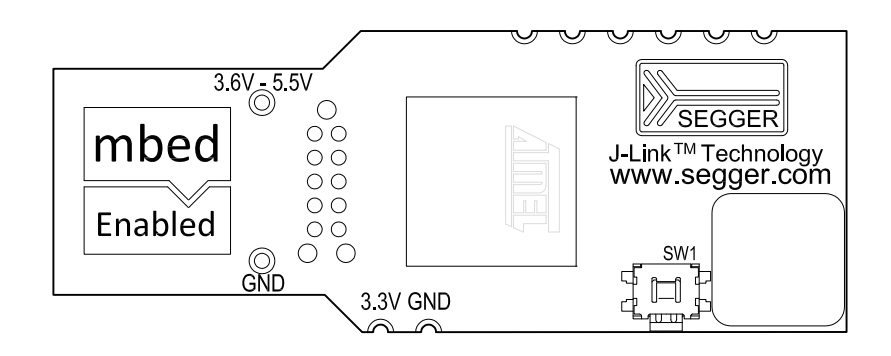

 **Figure 5** nRF51 Dongle bottom

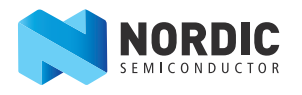

# **5.2 Block diagram**

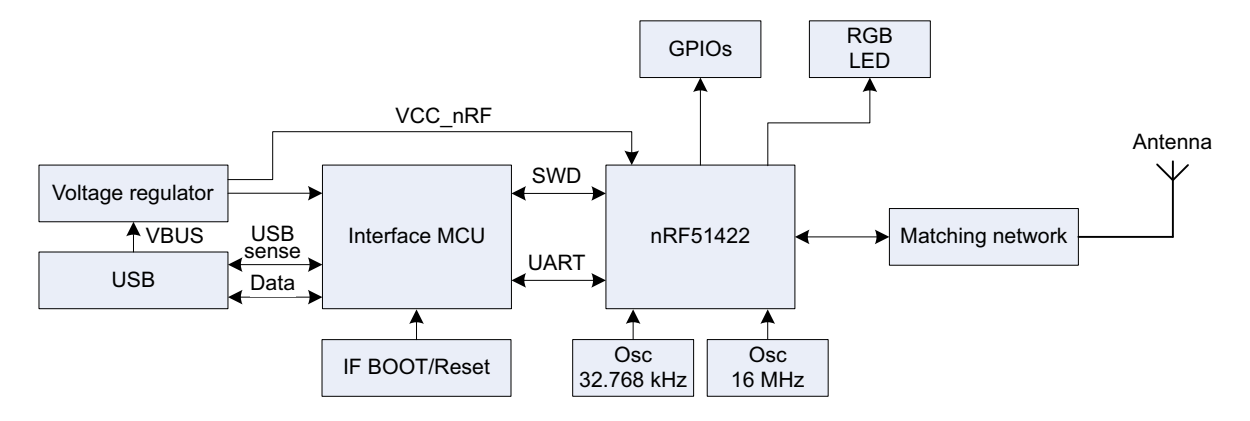

 **Figure 6** nRF51 Dongle block diagram

### **5.3 Multicolor LED**

The nRF51 Dongle is equipped with a multicolor RGB LED (**LD1**). The LED is connected to dedicated I/Os on the nRF51422 chip. The connections are shown in **[Table 2](#page-10-0)**.

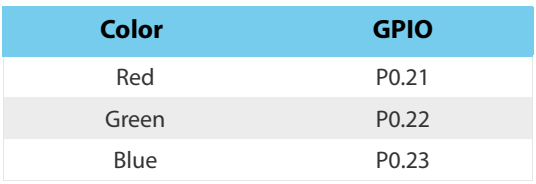

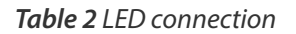

<span id="page-10-0"></span>The LEDs are active low, meaning that writing a logical zero '0' to the output pin will illuminate the LED.

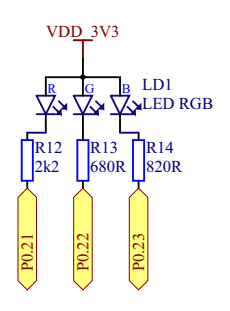

**Figure 7** LED configuration

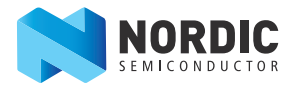

### **5.4 External connections**

The nRF51 Dongle has 6 GPIOs available as well as ground and power connections. The available GPIOs are P0.15 - P0.20, See **[Figure 8](#page-11-0)** for location of the GPIOs and power connectors.

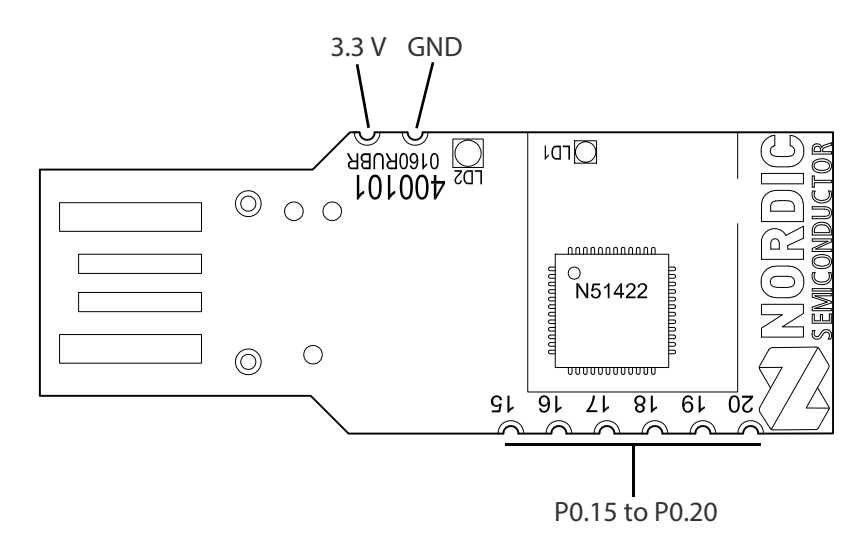

 **Figure 8** GPIOs and power connectors

<span id="page-11-0"></span>**Note:** No reverse voltage protection on the power connections.

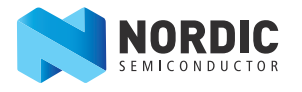

# **Liability disclaimer**

Nordic Semiconductor ASA reserves the right to make changes without further notice to the product to improve reliability, function or design. Nordic Semiconductor ASA does not assume any liability arising out of the application or use of any product or circuits described herein.

# **Life support applications**

Nordic Semiconductor's products are not designed for use in life support appliances, devices, or systems where malfunction of these products can reasonably be expected to result in personal injury. Nordic Semiconductor ASA customers using or selling these products for use in such applications do so at their own risk and agree to fully indemnify Nordic Semiconductor ASA for any damages resulting from such improper use or sale.

# **Contact details**

For your nearest distributor, please visit [http://www.nordicsemi.com](http://www.nordicsemi.no). Information regarding product updates, downloads, and technical support can be accessed through your My Page account on our homepage.

**Main office:** Otto Nielsens veg 12 Phone: +47 72 89 89 00 Fax: +47 72 89 89 89 7052 Trondheim Norway

**Mailing address:** Nordic Semiconductor P.O. Box 2336 7004 Trondheim Norway

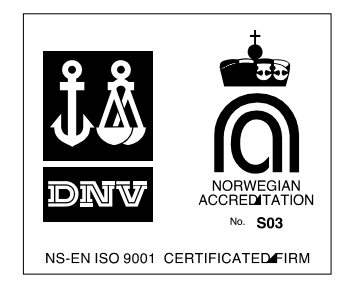

# **Revision history**

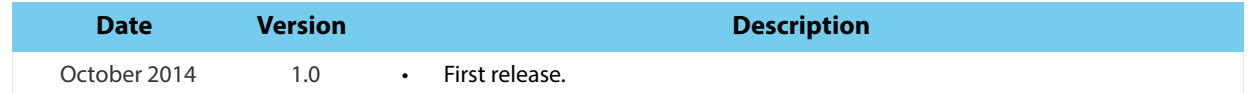

#### **ARM statement**

Keil, μVision, and Cortex are trademarks of ARM Limited. All other brands or product names are the property of their respective holders.